## Download the MyChart App

Download the Zoom App

Apple iOS

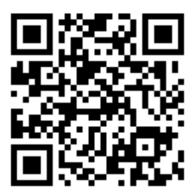

Android OS

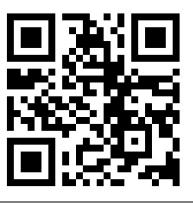

Apple iOS

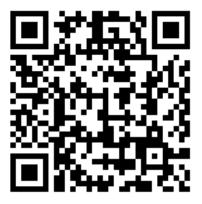

Android OS

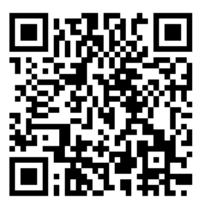

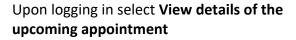

Click **Pre-Visit Validation** in the **Medical Virtual Visit** appointment window

Patient related information includes **Personal** and **Insurance Information**, **Medications**, and **Allergies** 

**Update** and **Confirm** all patient related information

Clicking **Confirm this information is correct** followed by **Next** will move you to the next section of items to be reviewed

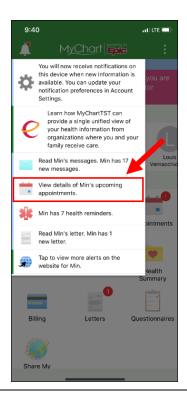

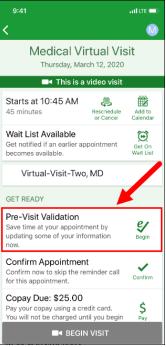

| 9:43 .111 LTE 💷 (                                  |
|----------------------------------------------------|
| Pre-Visit Validation Finish Later                  |
| s 🛋 🗶                                              |
| Medications Allergies Sign<br>Documents            |
| Please review and address the following documents. |
| MyChart Virtual Visit Consent                      |
| REVIEW AND SIGN                                    |
| Once this step is completed.                       |
| SUBMIT                                             |
| BACK                                               |
| FINISH LATER                                       |

Click Review and Sign

The **PPOC Consent** form will open

Scroll to the bottom of the page and click **Draw to Sign** 

| 9:43 .11 LTE 💷 )                                                                                                    |
|----------------------------------------------------------------------------------------------------|
| 😡 Pre-Visit Validation Finish Later                                                                                                    |
| my child's provider to use virtual visit services<br>for direct consultation via 2-way, live video<br>communication technology to assist in making<br>decisions about my child's care. I have read<br>this document carefully and understand the<br>benefits and risks of telemedicine virtual visits.<br>All of my questions have been answered. This<br>Authorization does not have an expiration<br>date. |
| 9:43 AM<br>RE: Mouse, Minnie MR#: 40000164                                                                                                    |
| CONTINUE                                                                                                    |
| CLEAR FORM CANCEL                                                                                                    |

## Sign the Consent and click Continue

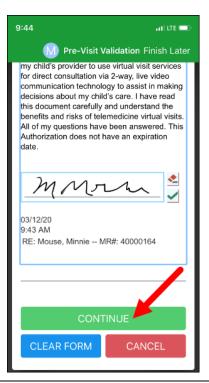

Once all **Pre-Visit Validation** steps are complete click **Submit** 

A new window will open stating information completed during **Pre-Visit Validation** has been submitted and is now on file.

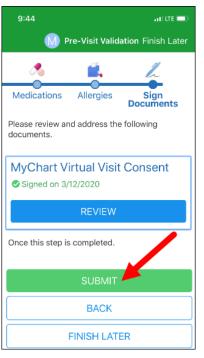

Starting a **Medical Virtual Visit** will only be allowed after **Pre-Visit Validation** has been completed and within 15 minutes of the scheduled visit

Proxys of patients **under 13** years of age will log in to the **MyChart** app

Patients **over 13** years of age will log in as themselves to the **MyChart** app

Upon logging in select **Begin patient's** appointment

Click Begin Visit

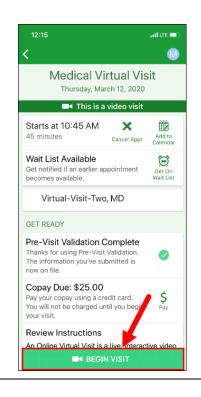

The MyChart app will minimize and the user will be directed to the Zoom page

In the pop-up Open this page in "Zoom"? click Open

From the audio pop-up select either **Call using Internet Audio** or **Dial In** make sure to **Unmute** and **Start Video**